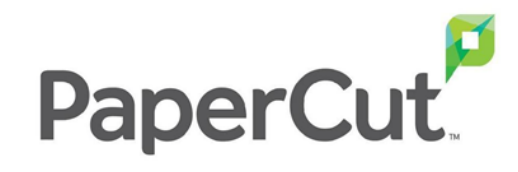

# **iTS:** Print.Copy.Scan

# Support und Fehlersuche

Von iTS DACH

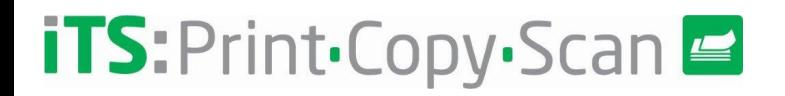

### **Für Unterstützung verfügbare Ressourcen**

- **PaperCut-Website**
	- Wissensdatenbank<https://www.papercut.com/kb/>
	- Bekannte Probleme <https://www.papercut.com/kb/Main/KnownIssues>

#### - **Reseller-Portal für PaperCut**

- MF-PaperCut-Handbuch(\*)
- PaperCut-Kompatibilitätsmatrix
- Embedded Client-Handbücher für MFDs
	- In jedem Handbuch gibt es einen Abschnitt über bekannte Probleme und Fragen
- Manual für Zahlungs-Gateways
- Probleme und Verbesserungen

### **Debugging-Protokolle**

- **Detaillierte Systemstatus-Ereignisse**
- **Je nach Problem ist es notwendig, das entsprechende Protokoll (Support Cheat Sheet) zu erhalten.**
- <https://cdn1.papercut.com/web/support/collateral/papercut-support-cheat-sheet-2020-04-02.pdf>
- **Das Debugging des Server-Protokolls wird direkt von der Verwaltungsoberfläche aus aktiviert**
- **Notwendigkeit, Hinweise auf das zu suchende Problem zu geben**
	- Datum/Uhrzeit, Benutzer, Drucker, durchgeführte Aktion, was erhalten wurde, usw..

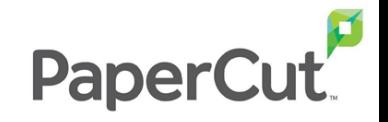

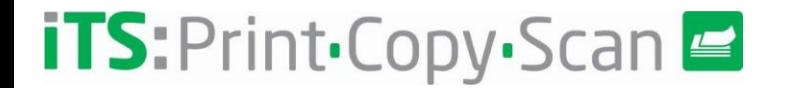

#### **Papercut Known Issues**

- **Hier werden häufige Probleme und mögliche Ursachen erkläutert**

#### **Fehler beim Posten von Ausdrucken**

- **"Ich ließ X Seiten drucken und es kamen nur "X-Y"-Seiten heraus."**
	- Prüfen Sie, ob die Druckerwarteschlange erweiterte Funktionen deaktiviert hat
	- Wenn sie aktiviert sind, ist das Format EMF, ohne sie wird es RAW (PCL, PS, etc...)
	- Einfachere Farberkennung und Seitenzählung

#### **Probleme mit virtuellem Druck und Umleitung**

- **"Ich kann nicht aus einer virtuellen Warteschlange drucken. Das Dokument kommt nicht heraus".**
	- Überprüfen Sie die Umleitungskonfiguration, die die virtuelle Warteschlange hat (physische Zielwarteschlangen)
	- Überprüfen Sie die MFD-Konfiguration, um zu bestätigen, dass Sie die richtige Ausgabewarteschlange haben.
	- Bestätigen Sie, dass es keine Treiber mit anderer Sprache gibt (Virtual PCL, Physics PS)
	- <https://www.papercut.com/kb/Main/EnableAdvancedPrintingFeatures>
- **"Die virtuelle Warteschlange befindet sich in einem Fehlerzustand. Niemand kann drucken".**
	- Port mit virtueller Warteschlange prüfen, lokalen Port 'null' verwenden
	- <https://www.papercut.com/kb/Main/SetupNulPortOnWindows>

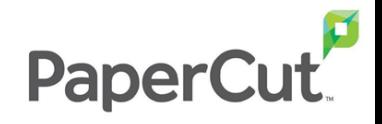

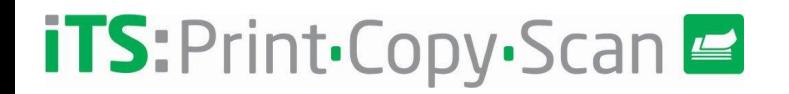

#### **Probleme bei der Druckprotokollierung**

- **"Kann gedruckt werden, aber keine Datensätze in Papercut"**
	- Prüfen Sie, ob die Benutzer können. Halten Sie die Druckerwarteschlange an und sehen Sie, welche Aufträge kommen
	- Überprüfen Sie, ob der Dienst "Papercut Print Provider" gestartet ist
	- Prüfen Sie, ob ein Benutzer drucken kann. Überprüfen Sie den Echtzeit-Monitor.
	- <https://www.papercut.com/support/resources/manuals/ng-mf/common/topics/sys-dashboard.html>

#### **PaperCut-Client Probleme**

- **"Ich bekomme keine Benachrichtigungen, wenn ich drucke" oder "ich werde nicht nach einem Konto abgefragt,**
- **um Ausdrucke zu berechnen".**
	- Überprüfen Sie, ob der Papercut-Client gestartet ist
	- Zugriffsberechtigungen für gemeinsam Konten prüfen
	- Falls es immer noch fehlschlägt, aktivieren Sie das Debug-Protokoll
	- <https://www.papercut.com/kb/Main/HowToEnableDebugInTheUserClient>

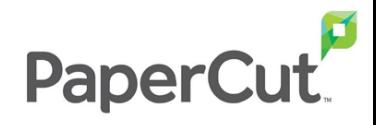

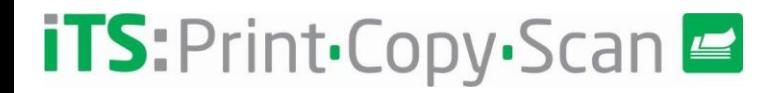

#### **Benutzer-/Gruppensynchronisationsprobleme**

- **"In PaperCut gibt es keine Gruppen."**
	- Überprüfen Sie, ob Gruppen aus dem Menü "Gruppen hinzufügen/entfernen" importiert wurden
- **"Benutzer überschritten" (nur NG)**
	- Löschen von Benutzern, die in der Synchronisationsquelle nicht vorhanden sind
	- Anzahl der Benutzer in Lizenz erhöhen

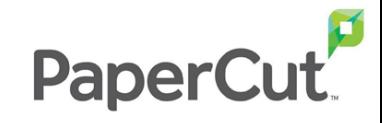

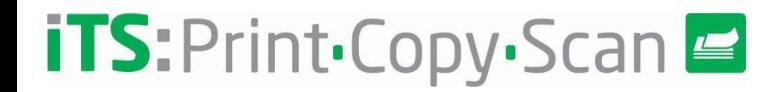

## **Fragen?**

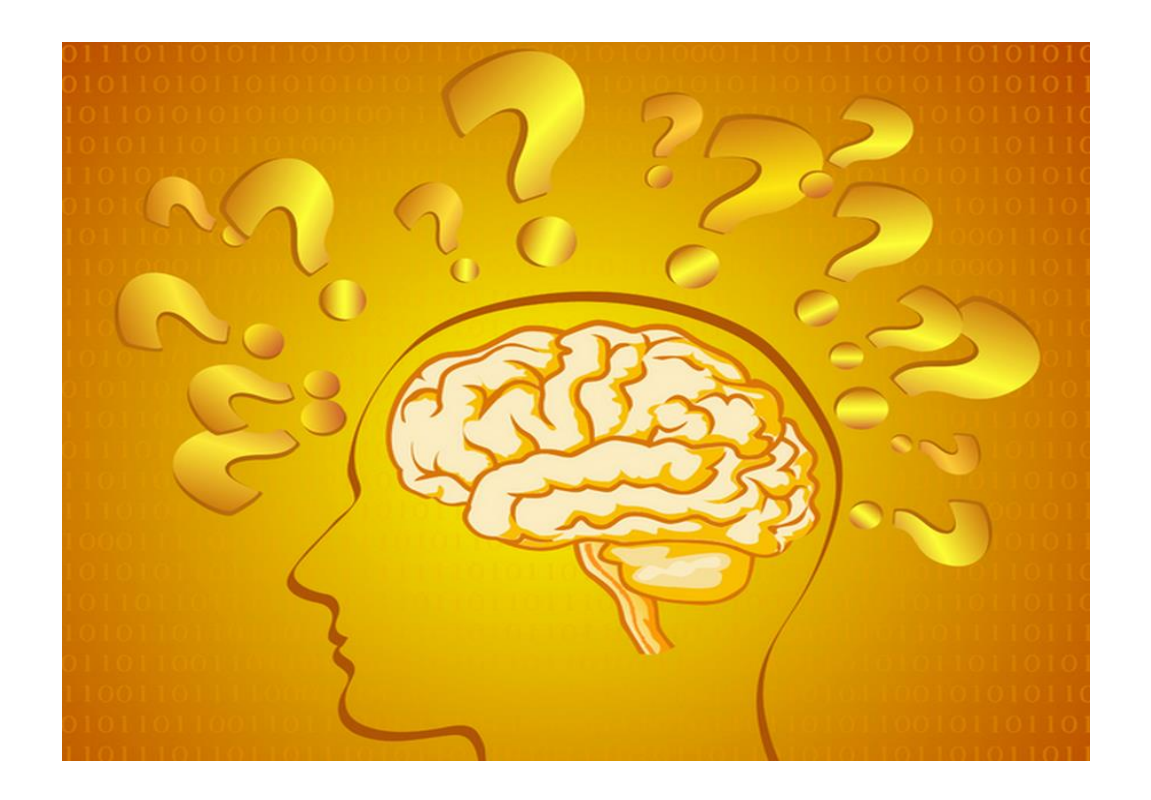

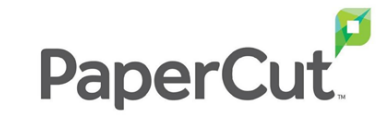

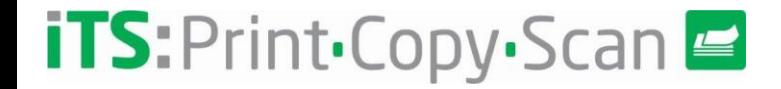

#### **Vielen Dank!**

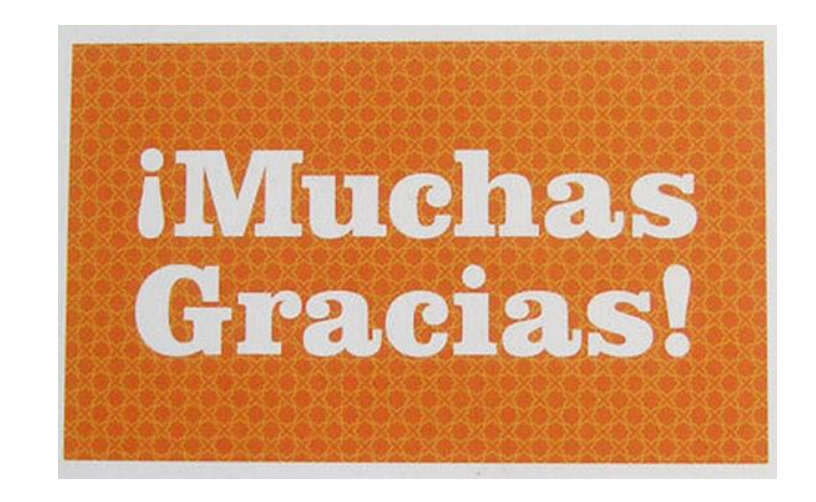

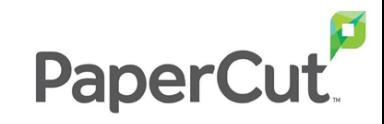

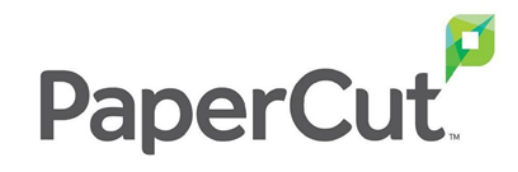

# **iTS:** Print.Copy.Scan

# Support und Fehlersuche

Von iTS DACH